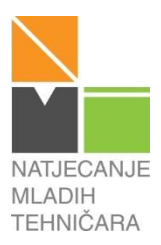

Ukupno bodova

## **55. NATJECANJE MLADIH TEHNIČARA** 2013. godina **Državno natjecanje - PRIMOŠTEN H- kategorija: ROBOTIKA**

## **5.-8. RAZRED – PRAKTIČNI ZADATAK ROBOTIKA**

# *NAZIV TEME: Spašena robotska kolica*

Opis: "Vitlo" je uređaj za dizanje tereta ili povlačenje, izvodi se u brojnim oblicima i veličinama zavisno o namjeni. Najvažniji je sklop u sastavu većine dizalica, kranova i dizala. Sastavi model vitla i pomoću njega izvuci robotska kolica na stazu.

**Zadatak A:**Izvlačenje robotskih kolica vitlom i ručno upravljanje

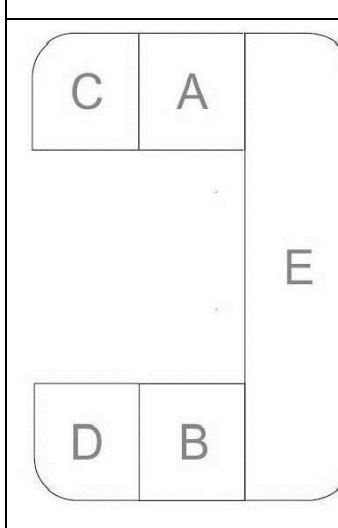

Pažljivo pročitaj cijeli zadatak, pa tek tada započni sa izradom. Stazu kojom ćeš voziti robotska kolica od polja D do polja C (vidi skicu) može ti pomoći sastaviti povjerenstvo. Pravilno organiziraj svoje radno mjesto i sortiraj potrebne elemente za

sastavljanje. Pazi na urednost.

Potrebna su ti robotska kolica sa dva elektromotora, vitlo, 6 tipkala i 2 žaruljice različite boje.

Od elemenata konstruktorskih kutija sastavi nosač za vitlo i signalne žaruljice te ih montiraj na robotska kolica. Ukoliko to nije moguće zbog konstrukcije tvojih kolica tada vitlo učvrsti za stol i poveži kolica i vitlo koncem ("užetom").

Žaruljice trebaju signaliziratikada je vitlo aktivno odnosno pokazivati smjer kretanja vitla (namatanje ili odmatanje užeta). Sastavi upravljački pult sa 6 tipkala: 2 za upravljanje vitlom i 4 za upravljanje robotskim

## kolicima.

Provjeri ispravnost rada svih spojenih elemenata.

Sastavi program za upravljanje vitlom i robotskim kolicima kako bi njima upravljao ručno pomoću tipkala na upravljačkom pultu. Robotskim kolicima omogući kretanje u svim smjerovima: naprijed, nazad, rotacija u lijevo i rotacija u desno. Svaku akciju robotskih kolica definiraj drugim tipkalom. Dakle, kako bi se kolica gibala prema naprijed treba aktivirati samo jedno tipkalo. Dok je tipkalo pritisnuto kolica se kreću prema naprijed. Nije dozvoljeno upravljati kolicima tako da držiš pritisnuta dva tipkala.

Prvo robotska kolica izvuci pomoću vitla na D element staze. Kako smanjiti opterećenje vitla? Nakon "spašavanja" namotaj uže za izvlačenje na bubanj vitla pritiskom na tipkalo.

Za vrijeme vožnje kolica nijednog trenutka kotačima ne smiju sići sa staze.

Izlaskom iz programa svi izlazi se gase.

Spremi program pod imenom ..robo\_a".

Kako još poboljšati ovaj robotizirani sustav? Ako imaš ideju pokušaj ju realizirati, a kasnije i objasniti na predstavljanju tehničke tvorevine (obrani rada).

Spremi poboljšani program pod imenom "robo\_a1", "robo\_a2" itd.

(Sastavljanje, urednost i preglednost radnog mjesta te uspješan prolazak vozila stazom uz ispravan rad signalnih svjetaladonose najviše 23boda. )

Pokreni računalo i program te pokaži povjerenstvu ispravan rad programa.

Pripremaj obranu rada, snimi potrebne fotografije, pripremi dio prezentacije.

## **Upute za izradu**

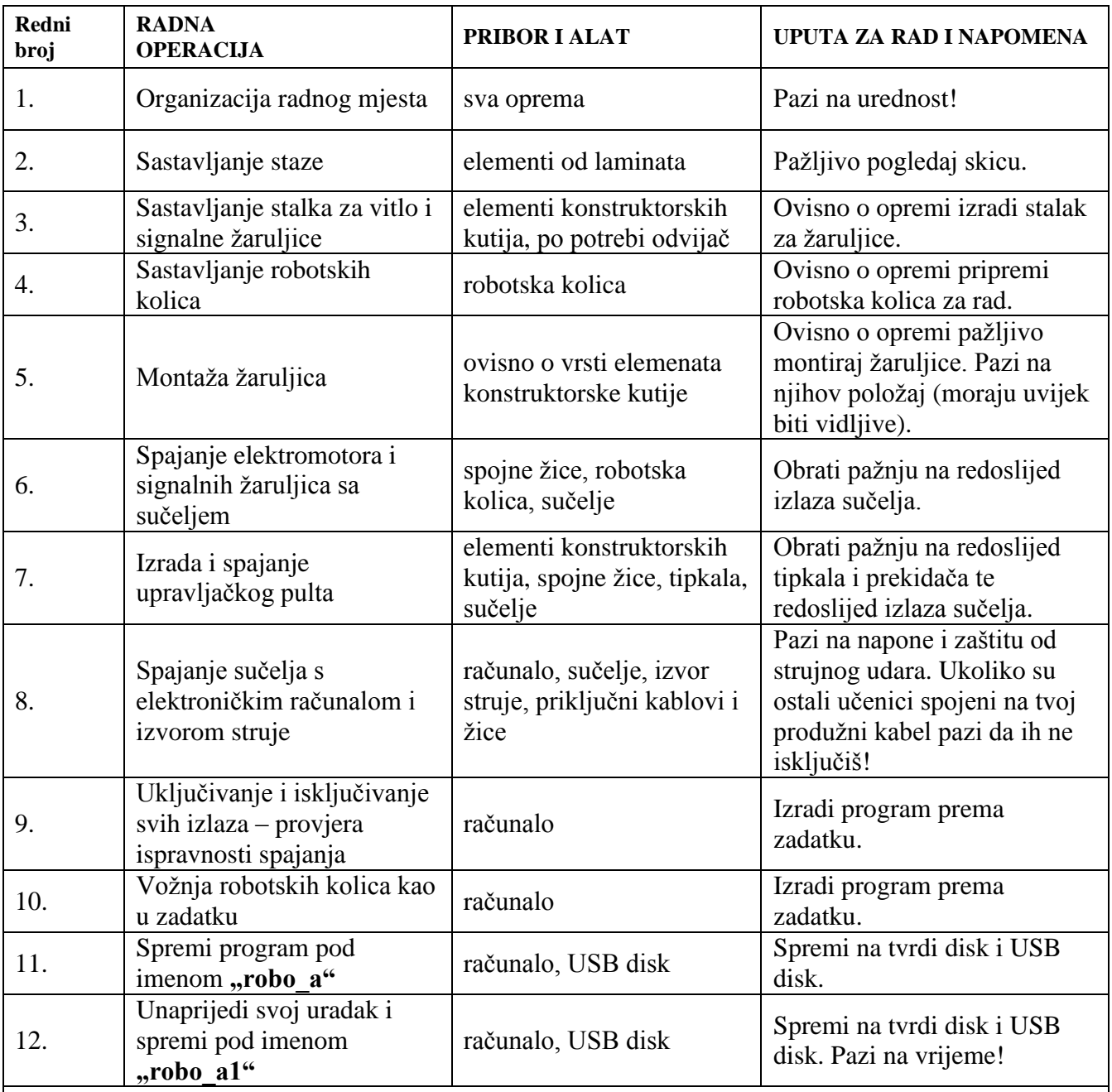

### **Napomene:**

- pazi na redoslijed radnih operacija
- vodi brigu o pravilnom rasporedu pribora, materijala i tehničke dokumentacije na radnom mjestu
- primjeni mjere zaštite pri radu
- kad si završio/la pozovi povjerenstvo da vrednuje tvoj rad
- pripremaj obranu rada, snimi potrebne fotografije

**Prostor za bilješke i pripremu obrane rada** *(isplaniraj i zapiši što ćeš reći u usmenom prikazu rada, koristi pozadinu ovog lista)***:**